## QGIS Application - Bug report #16172

# DB-Manager: new GeoPackage tables display wrong values

2017-02-10 01:36 AM - Jérôme Guélat

Status:ClosedPriority:NormalAssignee:Even RouaultCategory:DB Manager

Affected QGIS version:master

Operating System: GNU/Linux

Pull Request or Patch shapplied:

Crashes QGIS or corrupts data:

Regression?: No

Resolution: invalid

Copied to github as #: 24082

### Description

Here's how to reproduce the problem:

- 1. Open DB-Manager, create a connection with a GeoPackage
- 2. Create a new table with the SQL command CREATE TABLE foo AS SELECT \* FROM bar
- 3. Re-connect the GeoPackage to see the new table (using refresh doesn't work)
- 4. Select the new table in DB-Manager and click on the "Table" tab

Wrong values are displayed... However if you add the table to the canvas and open the attribute table, then the correct values will be shown.

#### History

### #1 - 2017-05-01 01:01 AM - Giovanni Manghi

- Easy fix? set to No
- Regression? set to No

#### #2 - 2017-09-05 09:14 PM - gcarrillo -

- File ogrinfo.png added
- Description updated
- File qgis\_2\_99.png added
- File qgis\_2\_14\_12.png added

I can confirm this issue running on QGIS 2.99 (68909a1).

Showing a table from GeoPackage database works fine in QGIS 2.14.12 (DB Manager) and from ogrinfo. DB Manager in QGIS v2.99 (68909a1) cannot show values properly, and shifts them one column to the left, apparently to make space for an auto-increment field.

#### QGIS 2.14.12:

2025-07-05 1/4

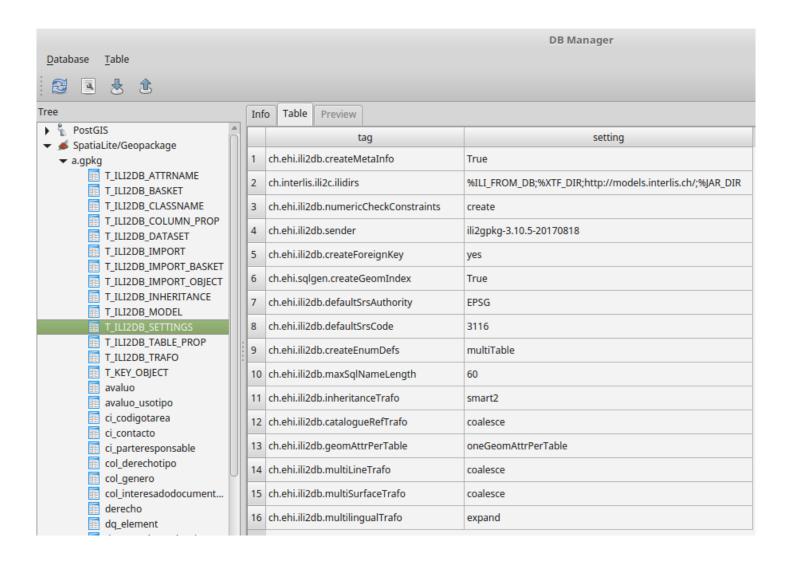

## QGIS 2.99 (68909a1):

2025-07-05 2/4

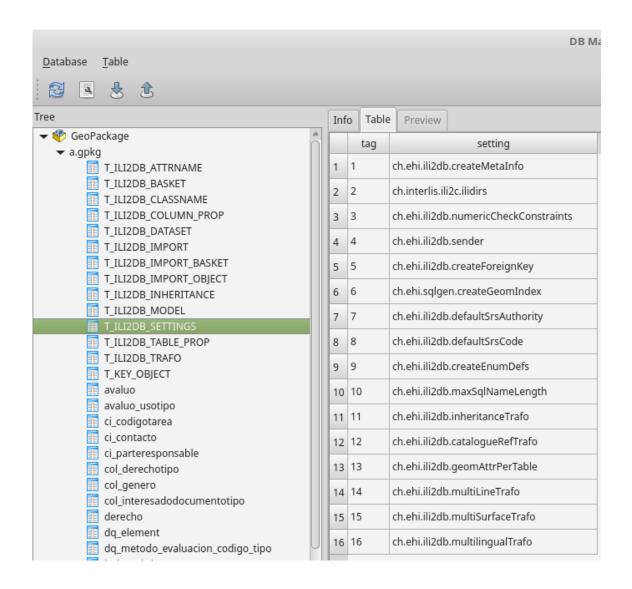

#### Output of ogrinfo:

2025-07-05 3/4

```
germap@germap-pc /docs/dev/projectgenerator $ ogrinfo /docs/borrar/gpkg/a.gpkg -sql "SELECT * FROM T_ILI2DB_SETTINGS"
INFO: Open of `/docs/borrar/gpkg/a.gpkg'
       using driver `GPKG' successful.
Layer name: SELECT
Geometry: None
Feature Count: 16
Layer SRS WKT:
(unknown)
tag: String (60.0)
setting: String (255.0)
OGRFeature(SELECT):0
  tag (String) = ch.ehi.ili2db.createMetaInfo
  setting (String) = True
OGRFeature(SELECT):1
  tag (String) = ch.interlis.ili2c.ilidirs
setting (String) = %ILI_FROM_DB;%XTF_DIR;http://models.interlis.ch/;%JAR_DIR
OGRFeature(SELECT):2
  tag (String) = ch.ehi.ili2db.numericCheckConstraints
setting (String) = create
OGRFeature(SELECT):3
  tag (String) = ch.ehi.ili2db.sender
  setting (String) = ili2gpkg-3.10.5-20170818
OGRFeature(SELECT):4
  tag (String) = ch.ehi.ili2db.createForeignKey
  setting (String) = yes
OGRFeature(SELECT):5
  tag (String) = ch.ehi.sqlgen.createGeomIndex
  setting (String) = True
OGRFeature(SELECT):6
  tag (String) = ch.ehi.ili2db.defaultSrsAuthority
setting (String) = EPSG
OGRFeature(SELECT):7
  tag (String) = ch.ehi.ili2db.defaultSrsCode
  setting (String) = 3116
```

### #3 - 2017-09-05 09:15 PM - gcarrillo -

- Operating System set to GNU/Linux
- Affected QGIS version changed from 2.18.3 to master

#### #4 - 2017-11-09 04:31 PM - Even Rouault

- Status changed from Open to Closed
- Resolution set to invalid

I cannot reproduce with master. And actualy this way of creating tables is not supported in GeoPackage with recent GDAL version since non-spatial tables ("attributes" in geopackage parlance) must also be registered in the gpkg\_contents system table, otherwise they will be invisible as soon as a properly registered "attributes" table is created

## **Files**

| qgis_2_14_12.png | 123 KB  | 2017-09-05 | gcarrillo - |
|------------------|---------|------------|-------------|
| qgis_2_99.png    | 98.3 KB | 2017-09-05 | gcarrillo - |
| ogrinfo.png      | 87.6 KB | 2017-09-05 | gcarrillo - |

2025-07-05 4/4